## PRETUL DE PRODUCTIE

Pretul de referinta din retete se completeaza automat (la alegerea articolului sau la click pe butonul cu sageata rosie spre stanga) cu Pretul prestabilit din Nomenclatorul de articole > Alte caracteristici > Lunare.

Antecalculul de materiale se poate face apasand butonul de Pret din capul de tabel al grilei de articole. Aici se poate opta intre aducerea de preturi minime, maxime su medii din Stoc sau din Oferte. Acest pret este doar informativ pe reteta.

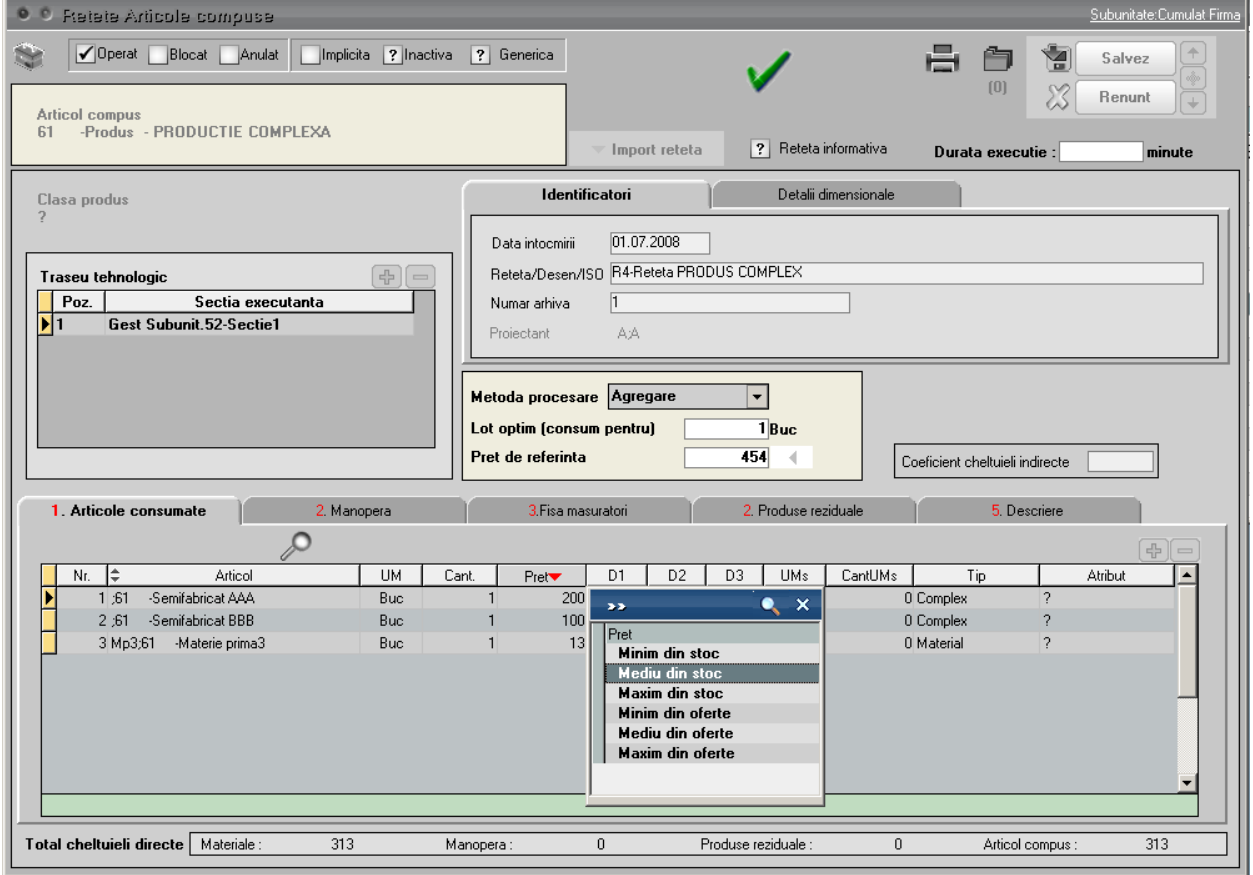

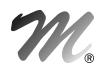

Pe Comanda interna, la preluare din Comanda client se completeaza pretul din Reteta (daca este setat acolo) sau din Nomenclatorul de articole > Alte caracteristici > Lunare daca nu este in reteta.

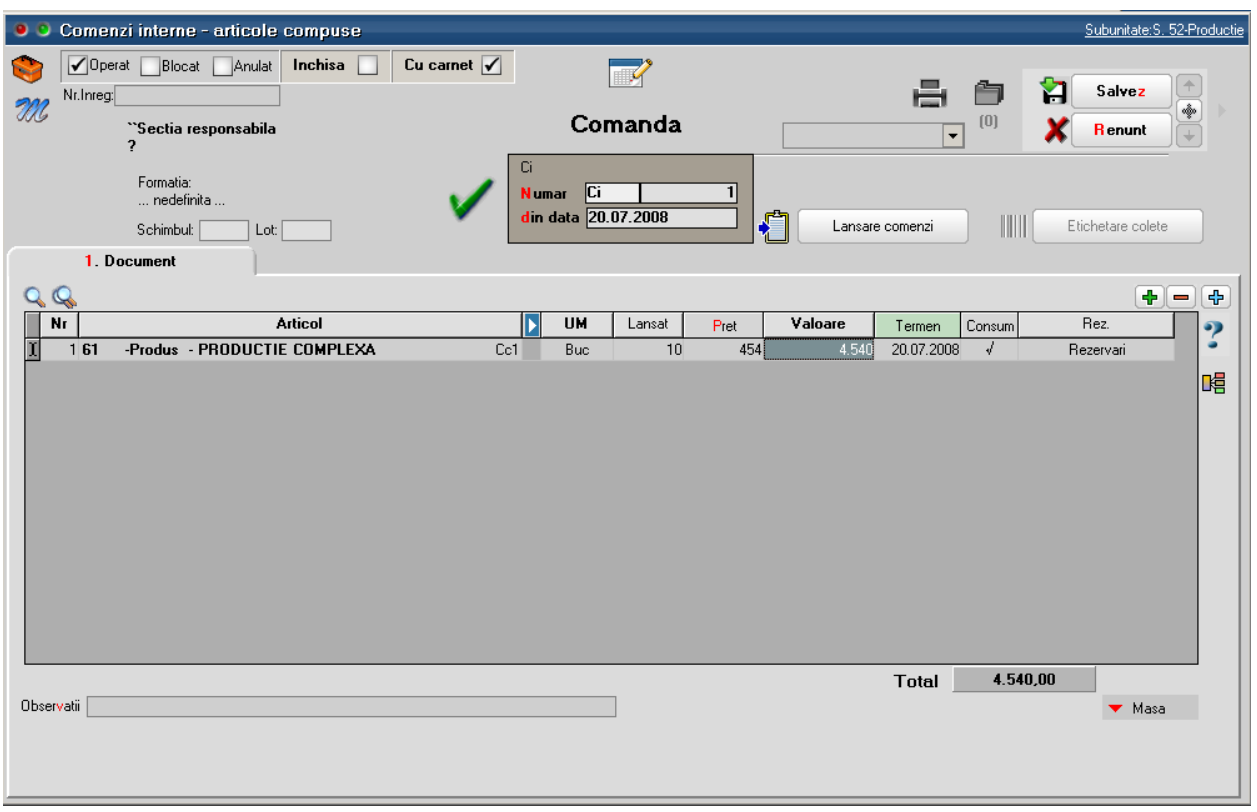

Pe Comenzi interne se poate calcula un pret estimativ aferenta materialelor din reteta dupa aceeasi metoda ca antecalculul din reteta. Acest calcul se poate face doar dupa alegerea retetei aferente

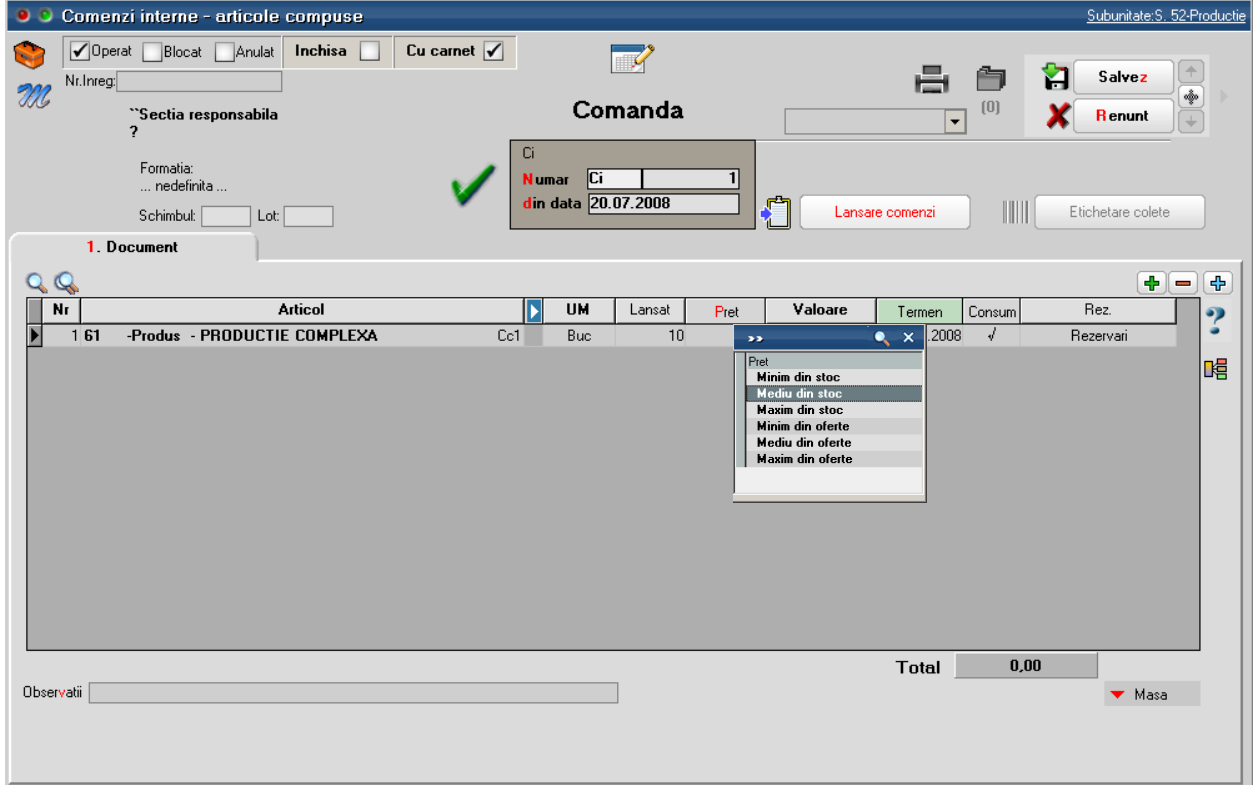

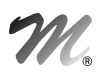

Pe Intrari din productie (Note de predare) pretul produsului poate fi calculat astfel:

- Completare din Comanda interna (implicit)
- Automat PU agregare simpla: se apeleaza dupa selectia cantitatii de predat si are ca efect calculul de pret din consumurile aferente acestei linii de comanda interna (bonuri de consum). Acest pret poate fi influentat de Coeficientul de cheltuieli indirecte din reteta aferenta
- Automat PU prin UM specifica: optiune asemanatoare cu cea precedenta, numani ca tine cont de UM specifica. Se foloseste pentru retete de tip dezagregare in calculul de deseuri cu articole care au relatie de UM specifica

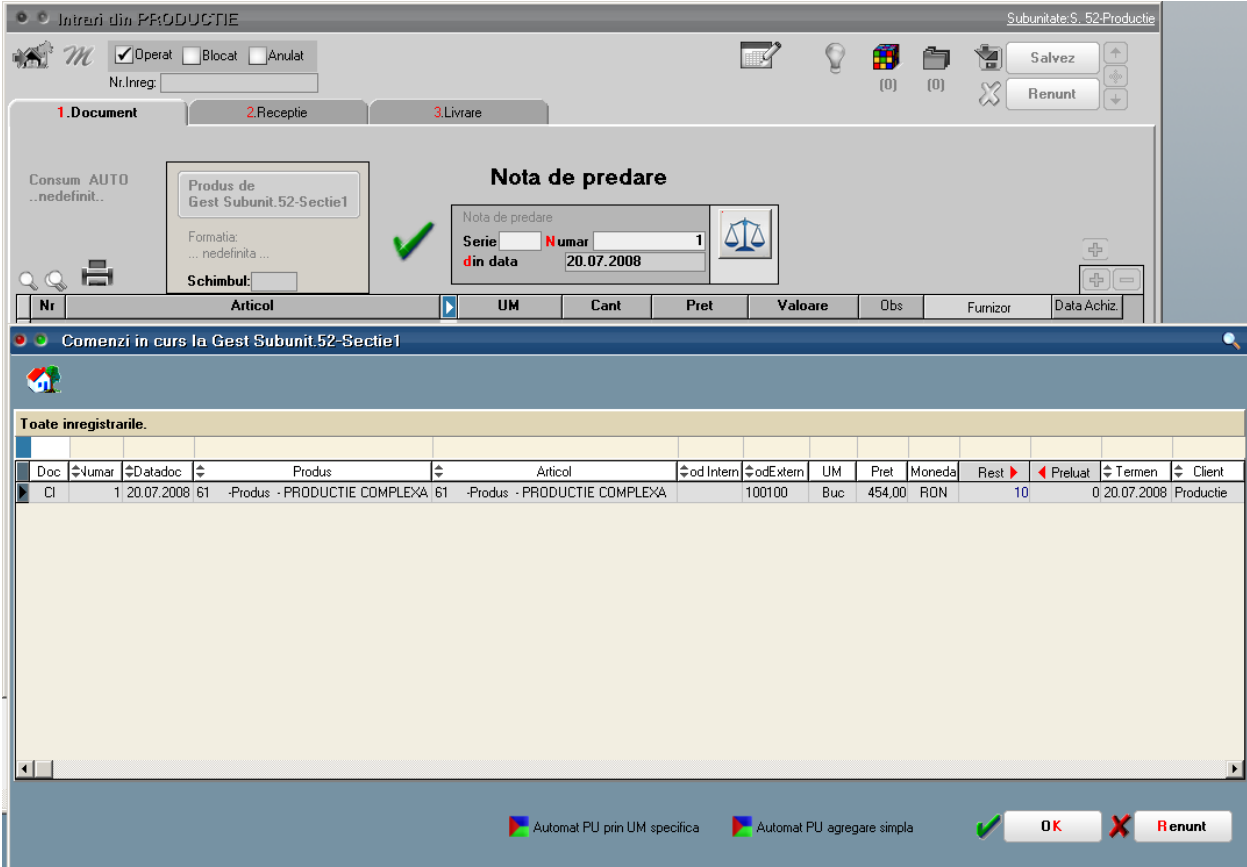